MACIEJ DANIELUK

Jeszcze 10 lat temu wielkim osiągnięciem w szkole było, jeśli protokoły rad pedagogicznych można było tworzyć w edytorze tekstu. Świadectwa drukowane były na drukarkach atramentowych na papierze giloszowym, a szablon tworzył ktoś z zacięciem, kto wiedział, jak ustawić wszystkie spacje i interlinie. Droga przez mękę.

Czasy się zmieniają i zmienia się też szkoła. Zmienia się też technologia, którą wykorzystujemy do pracy. Dzisiaj nikogo nie dziwi dziennik elektroniczny czy komunikacja z uczniami z wykorzystaniem Facebooka lub innych portali społecznościowych.

Pomimo że istnieją narzędzia sprawdzone w wielkich korporacjach, nadal w szkołach słabo wykorzystuje się w nauczaniu – i nie tylko – to wszystko, co sprawdziło się w biznesie. Można powiedzieć, że w procesie organizowania komunikacji i współpracy w szkole zmienia się dużo, ale nadal zbyt mało.

Chmura obliczeniowa zawojowała świat. Właściwie o *cloud computing* mówiło się od samego początku istnienia komputerów.

W latach 90. zaczęły być dostępne pierwsze chmury obliczeniowe. Oczywiście na początku korzystały z tego korporacje, ale wraz ze wzrostem popularności internetu i dostępnością urządzeń pozwalających na jego przeglądanie, korzystanie z chmury zaczęło być coraz bardziej popularne.

Obecnie w praktyce każdy z nas korzysta w jakimś stopniu z usług chmurowych. Zdjęcia przechowujemy na dyskach sieciowych. Zamiast biegać z pendrive'ami, na których zapisujemy wszystko, co jest dla nas ważne, wysyłamy sobie notatki i udostępniamy różne dokumenty, wrzucamy do chmury i cieszymy się dostępem z dowolnego miejsca na świecie, z dowolnego urządzenia podłączonego do internetu. Chmura uwolniła nas od różnych systemów operacyjnych, różnych wersji programów.

Coraz częściej zaczynamy też doceniać wygodę, jaką oferują nam smartfony. W końcu są to komputery mieszczące się w dłoni, ciągle podłączone do internetu, w których możemy zainstalować dowolną aplikację.

Smartfon w szkole bardzo wielu kojarzy się negatywnie. Często nauczyciele stwierdzają, że jest to "pożeracz czasu", urządzenie, które służy tylko i wyłącznie do grania, oglądania filmów lub przeszkadzania w zajęciach. Jednak to także się zmienia. Najważniejszą sprawą, jaką należy zrozumieć, aby polubić smartfona na zajęciach, jest jego uniwersalność i możliwość wykorzystania nie tylko do zabawy, ale także do nauki. Jeżeli posiadamy narzędzie, którego nie umiemy lub nie chcemy wykorzystywać w edukacji, najprościej jest je krytykować. Jednak można je wykorzystać w pracy i spowodować, że młodzi ludzie zaczną je postrzegać inaczej niż tylko rozrywkę.

Na co dzień sami korzystamy z wielu aplikacji, robimy zdjęcia, przeglądamy media społecznościowe, komunikujemy się na różne sposoby. Jeśli przeniesiemy te nawyki na grunt edukacji, to zyskamy wielofunkcyjne urządzenie, które będzie wsparciem procesu edukacji i którego możliwości pozwolą szybciej, łatwiej i w bardziej efektywny sposób przekazywać wiedzę i umiejętności uczniom.

Zdalne nauczanie zaowocowało nagłym wzrostem zainteresowania wszelkimi stronami internetowymi, aplikacjami, które można wykorzystać w edukacji. W ciągu paru miesięcy tysiące uczniów, nauczycieli oraz rodziców zaczęło używać technologii w sposób, w jaki nie zdarzyło się to nigdy wcześniej. W mediach społecznościowych i w różnego rodzaju czasopismach pojawiły się zestawienia aplikacji, na które warto zwrócić uwagę. Jednakże po okresie wakacyjnym należałoby się przyjrzeć im na nowo. Spojrzenie po odpoczynku pozwoli wybrać te narzędzia, które się sprawdziły, które były przydatne i te, bez których nie wyobrażamy już sobie pracy. Taka perspektywa bardzo zmieniła stosunek do telefonów. Jeszcze pół roku temu w wielu szkołach obowiązywał bezwzględny zakaz ich używania. W innych można było z nich korzystać, ale niewielu nauczycieli wiedziało jak i chciało. Nowy rok szkolny, niepewność tego, co przyniesie przyszłość (czy będzie edukacja zdalna lub hybrydowa), a także doświadczenia z paru miesięcy pracy zdalnej zrewolucjonizowało podejście do telefonów w szkole.

Aby odpowiednio wykorzystać potencjał tego narzędzia, należy spojrzeć na temat z dwóch stron. Po pierwsze, zadając sobie pytanie, czym jest nowoczesny smartfon, po drugie – jakie cele chcemy zrealizować, wykorzystując go na zajęciach.

Smartfon jest w chwili obecnej małym komputerem. Małym ze względu na jego wymiary i wagę i bardzo podręcznym, ponieważ mamy go w każdej chwili ze sobą. Smartfon jest aparatem fotograficznym, centrum komunikacji, miejscem, gdzie możemy wyszukiwać i przetwarzać informacje. Jego multifunkcjonalność pozwala na wykorzystywanie go do wielu zadań i osiąganie różnorodnych celów, w zależności od tego, co w danej chwili jest niezbędne w procesie edukacyjnym. Jeśli potrzebujemy zilustrować jakieś zjawisko filmem (np. eksperyment chemiczny), mamy w telefonie kamerę oraz aplikacje służące obróbce multimediów. Jeśli potrzebujemy na zajęciach językowych słownika, też sięgamy po telefon. Jeśli potrzebne są nam konkretne informacje – włączamy wyszukiwarkę. Smartfon może być pomocny w różnego rodzaju testach i ankietach, pełniąc funkcję urządzenia do głosowania, jest medium umożliwiającym szybką komunikację.

Potraktowanie telefonu jako wielofunkcyjnego narzędzia pozwoli na pełne wykorzystanie jego potencjału oraz wskazanie młodym ludziom, że nie jest to "zjadacz czasu", ale konkretny przyrząd, dzięki któremu nauka może był łatwiejsza, szybsza i bardziej efektywna. Dzięki niemu przestajemy być także przywiązani do miejsca, a zajęcia możemy prowadzić, a uczeń – uczestniczyć, z dowolnego miejsca, w którym mamy telefon i zasięg sieci internet.

Warto zastanowić się, które z licznych dostępnych aplikacji należy zainstalować w swoim telefonie i do czego je wykorzystać. Z pomocą przychodzi nam taksonomia Blooma, którą w 2007 roku zmodyfikował Andrew Churches. Połączył on umiejętności cyfrowe XXI wieku z celami nauczania w sferze kognitywnej. Dzięki temu możliwe stało się przyporządkowanie odpowiednich narzędzi cyfrowych określonym celom nauczania.

Taksonomia Blooma określa 6 głównych kategorii dotyczących sfery poznawczej. Dopasowane do nich czasowniki określają cele kształcenia, a dzięki połączeniu ich z umiejętnościami cyfrowymi otrzymujemy dobrze zidentyfikowane i opisane obszary, w których możemy wykorzystywać smartfony.

Definiując cele, tworzymy następujące kategorie dla aplikacji webowych i mobilnych:

- pamiętanie,
- rozumienie,
- zastosowanie,
- analizowanie,
- ocenianie
- tworzenie.

Do każdej z tych kategorii możemy dopisać narzędzia cyfrowe i zacząć je stosować, realizując na zajęciach założone przez nas cele. Inne narzędzia będziemy wykorzystywać, chcąc przeprowadzić zajęcia dotyczące zapamiętania pewnych zagadnień, a inne będą przydatne, gdy będziemy oceniać naszych uczniów czy też aktywizować ich do stworzenia czegoś, do samodzielnej pracy. Pozwala to w szybki sposób uporządkować cyfrowy warsztat pracy oraz wybrać, które z aplikacji będą nam towarzyszyć w pracy z naszymi uczniami.

W tym artykule zostały zaprezentowane wybrane przeze mnie przykłady aplikacji, które często wykorzystuję w urządzeniach mobilnych w swojej pracy zawodowej i które chcę polecić innym nauczycielom.

## PADLET

Jest narzędziem webowym oraz mobilnym, które ułatwia gromadzenie zasobów wiedzy przez użytkowników. Do niedawna aplikacja ta była całkowicie

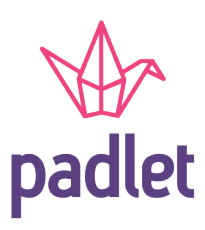

bezpłatna, jednak obecnie można z niej korzystać bezpłatnie z pewnymi ograniczeniami dotyczącymi tworzenia materiałów. Służy do tworzenia wirtualnych tablic, na których możemy zbierać różnego rodzaju materiały. Po zarejestrowaniu się uzyskujemy dostęp do pełnej funkcjonalności (konto Premium rozszerza funkcjonalność o nieograniczoną liczbę tworzonych zbiorów). Strona startowa aplikacji jest przejrzysta i w bardzo dobry sposób zaprojektowana. Umożliwia tworzenie nowych padletów (kolekcji) z sześciu rodzajów dostępnych szablonów. Można je dostosować do swoich potrzeb, zmieniając tło, kolory, ułożenie elementów na tablicy. Szablon można spersonalizować, nadając mu tytuł i opis, wybierając odpowiednie czcionki, określając parametry wyświetlania, takie jak: link, pod którym widoczny będzie padlet, możliwość komentowania przez innych użytkowników czy też możliwość dodawania materiałów przez innych. Po określeniu tych parametrów otrzymujemy pustą tablicę, na której będziemy zamieszczać materiały. W padlecie możemy umieścić: zdjęcia, linki do stron i materiałów wideo dostępnych w internecie, teksty oraz różne dokumenty. Ciekawym rozwiązaniem jest możliwość bezpośredniego umieszczenia w notatce wyników wyszukiwania z wyszukiwarki Google lub dodanie lokalizacji na mapach czy też nagranie materiału z wykorzystaniem kamery lub mikrofonu. Padlet jest świetnym środowiskiem do tworzenia różnego rodzaju zasobów do wykorzystania zarówno przez siebie, jak też wspólnie z uczniami podczas zajęć lekcyjnych, pracy projektowej itp. Dzięki możliwości wyszukiwania innych użytkowników można obserwować ich aktywność w portalu i tworzone kolekcje. Swoimi padletami można dzielić się z innymi za pomocą linku, kodu QR, osadzać kod HTML na stronie WWW, którą administrujemy. Funkcjonalność aplikacji mobilnej jest taka sama jak strony internetowej. W zainstalowanej aplikacji można tworzyć padlety lub je przeglądać i modyfikować.

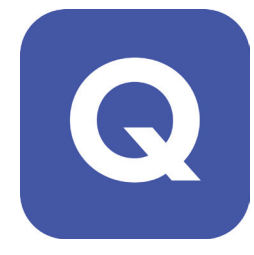

## QUIZLET

Quizlet jest systemem stworzonym do nauki różnego rodzaju definicji, które można zapisać w postaci fiszek. Jest najpopularniejszy wśród nauczycieli języków obcych chcących stworzyć

pomoce dla swoich uczniów, które umożliwią im zapamiętanie słownictwa. W systemie pojawia się jednak coraz więcej elektronicznych fiszek z innymi hasłami do nauki.

Po założeniu konta (w wersji podstawowej Quizlet jest bezpłatny) przechodzimy do głównego okna systemu, w którym administrujemy swoim kontem, tworzymy nowe zestawy do nauki i zarządzamy wirtualnymi klasami.

W menu dostępnym po lewej stronie znajdują się wszystkie niezbędne narzędzia, aby tworzyć, zarządzać czy też przeglądać stworzone zestawy pytań. Można także zarządzać folderami, organizując zestawy tematycznie oraz tworzyć klasy, przypisywać do nich uczniów oraz zestawy do nauki.

Tworzenie zestawu pytań jest proste i intuicyjne. Zaczynamy od podania tytułu, określenia sposobu jego dystrybucji w systemie (widoczny dla wszystkich, widoczny dla mnie, widoczny dla osób posiadających hasło, widoczny dla niektórych osób). Dodatkowo do każdego zestawu można przypisać inne osoby nadając im prawo do jego edycji po podaniu hasła.

Dodatkowym udogodnieniem jest możliwość zaimportowania haseł i definicji z arkuszy lub dokumentów tekstowych. Jeśli zdecydujemy się na wpisywanie pojedynczo haseł i definicji, to możemy zacząć w dwóch kolumnach wpisywać hasła (tekst) oraz definicje pojęć. Mogą one zostać uzupełnione przez nagranie głosowe lub obraz wybrany z bogatej biblioteki obrazów Quizleta albo wgrany z dysku komputera. Dodatkowo każdy zestaw trzeba uzupełnić informacją o języku, w którym podana jest definicja oraz hasło. Po dodaniu wszystkich haseł na

dole strony wystarczy kliknąć "Stwórz", aby zestaw nadawał się do udostępnienia i nauki.

Nowością jest możliwość definiowana na obrazie aktywnych punktów z hasłami i definicjami, co pozwala na naukę haseł związanych np. z geografią (stolice, kraje i inne elementy na mapach) lub innymi przedmiotami, w których występuje silne powiązanie danego hasła z jego lokalizacją w określonym punkcie.

Uczeń ze stworzonym zestawem może pracować w trybie pisania, przeglądania, uczenia się, ćwiczenia, a także ma możliwość sprawdzenia swojej wiedzy, rozwiązując test. Można również stworzyć w Quizlecie trzy gry ułatwiające zapamiętywanie pojęć. Dwie z nich (dopasowania, grawitacja) są grami indywidualnymi, a trzecia – "Live" – jest rozgrywana grupowo na urządzeniach mobilnych i pozwala na kształcenie umiejętności współpracy w grupie. Rozgrywka *live* polega na tym, że system automatycznie dzieli uczestników gry na trzy lub czteroosobowe grupy. Zadaniem grupy jest dopasowanie do podanego hasła odpowiedniej definicji. Trudność polega na tym, że do jednej definicji wyświetlanych jest kilkanaście odpowiedzi na urządzeniach wszystkich uczestników w jednej grupie, ale tylko jedna z tych definicji pasuje do podanego hasła. Uczestnicy muszą komunikować się ze sobą i wybrać z podanych odpowiedzi prawidłową. Rywalizacja pomiędzy grupami jest obserwowana w klasie na projektorze wyświetlającym postęp wszystkich grup. Gra kończy się po udzieleniu prawidłowych odpowiedzi na wszystkie pytania. W przypadku popełnienia błędu grupa cofana jest na start i zaczyna odpowiadać na pytania od początku.

Uczniowie mogą pracować z dowolnym zestawem poprzez stronę internetową lub z wykorzystaniem aplikacji mobilnej, która także umożliwia tworzenie nowych zestawów pojęć i definicji, przypisywanie ich do klas i uczniów dołączonych do tych klas. Nauczyciel może tworzyć klasy i przypisywać do nich konkretne zestawy ćwiczeń. Uczniowie

po dołączeniu do klasy mogą ćwiczyć i pracować na zestawach, które zostały dla nich stworzone lub wyszukane, a nauczyciel może przeglądać statystyki dotyczące nauki tego zestawu.

Quizlet jest bardzo przydatny, jeśli chcemy zmotywować naszych uczniów do nauki różnego rodzaju pojęć wymagających zapamiętania. Dzięki elementom grywalizacji uczniowie mogą rywalizować ze sobą, współpracować w celu osiągnięcia wspólnego sukcesu lub uczyć się samodzielnie, wykorzystując dostępne opcje.

#### KAHOOT

Jeden z lepszych systemów online, służący gamifikacji elementów lekcji, który może być wykorzystany do powtarzania materiału lub

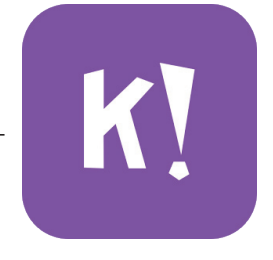

do rozwiązywania przez uczniów testów, quizów. Kahoot jest bezpłatnym narzędziem, dzięki któremu można tworzyć atrakcyjne testy i quizy z wykorzystaniem elementów multimedialnych (filmów, dźwięków, zdjęć). Po założeniu konta otrzymujemy dostęp do panelu, w którym możemy przeglądać stworzone przez społeczność quizy, tworzyć własne lub zarządzać istniejącymi. Kahoot oferuje także bogate statystyki rozegranych gier do pobrania w formie arkusza kalkulacyjnego.

Po kliknięciu w przycisk "Create" zaczynamy tworzenie quizu od wyboru rodzaju gry, jaką chcemy stworzyć. Może to być quiz, ankieta lub gra polegająca na ułożeniu w odpowiedniej kolejności haseł. Bardzo przydatną opcją, która uatrakcyjnia sam quiz, jest możliwość wybrania obrazu będącego jego okładką.

Ideą Kahoota jest tworzenie zabaw, w których uczniowie wybierają odpowiedź z wyświetlanych na ekranie w klasie (Answer 1, 2, 3, 4 – od dwóch do czterech możliwości wyboru). Tworzone pytanie oprócz tekstu może zawierać także obraz lub wideo ilustrujące jego treść. Następnie należy zdefiniować, czy uczniowie będą udzielali odpowiedzi na czas

oraz czy dane pytanie ma być punktowane. Można zdefiniować od jednej do czterech prawidłowych odpowiedzi. Jeśli zaznaczymy więcej niż jedną prawidłową odpowiedź, uczeń rozwiązując quiz, wybiera jedną z nich na swoim urządzeniu i otrzymuje przewidziane przez system punkty.

Ciekawym dodatkiem jest możliwość dodawania pytań poprzez ich importowanie z arkusza kalkulacyjnego. Wzór takiego arkusza pobieramy bezpośrednio ze strony, na której tworzymy quizy.

Po zakończeniu prac związanych z tworzeniem quizów możemy z nich korzystać na dwa sposoby. Każdy quiz możemy rozegrać w klasie, wykorzystując komputery (jeśli nimi dysponujemy) – uczniowie otwierają stronę https://kahoot.it i wpisują PIN do gry oraz podają swój pseudonim. Na urządzeniach mobilnych uczniowie instalują aplikację mobilną przed pierwszą grą i w aplikacji wpisują PIN gry oraz pseudonim.

Bardzo przydatnym rozwiązaniem dostępnym dla urządzeń mobilnych jest opcja wyzwania (Challenge). Wybierając ją, określamy, do kiedy dany quiz będzie aktywny i dzielimy się z uczniami informacjami dotyczącymi PIN-u, jaki został nadany wyzwaniu. W takim przypadku każda rozgrywka jest indywidualna i na urządzeniu ucznia wyświetlane są zarówno pytanie, jak i odpowiedzi. Uczniowie mogą rozwiązywać wyzwanie w dowolnym wybranym przez nich czasie i miejscu. Po zakończeniu udzielania odpowiedzi widzą, które miejsce zajmują w danym momencie. Wyzwanie możemy udostępnić bezpośrednio w Google Classroom, Microsoft Teams oraz Remind. Po zakończeniu wyzwania w zakładce raportów dostępny jest do pobrania arkusz kalkulacyjny z odpowiedziami uczniów i ich wynikami.

## QUIK

Jest bardzo prostą w obsłudze aplikacją, która pozwala na stworzenie materiału wideo na urządzeniu mobilnym na podstawie zdjęć z galerii lub nagranych

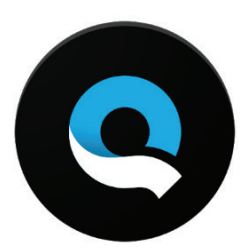

wcześniej filmów. Początkowo aplikacja była stworzona na potrzeby współpracy z kamerami GoPro. W chwili obecnej, oprócz silnej integracji z tymi kamerami, mamy możliwość dodawania zdjęć i filmów wykonanych dowolnym urządzeniem mobilnym. Za pomocą paru kliknięć można stworzyć bardzo ciekawy materiał wideo. Aplikacja pozwala na stworzenie filmu z maksymalnie 75 zdjęć i/lub klipów filmowych. Pierwszą czynnością po uruchomieniu aplikacji jest dodanie do naszego projektu odpowiednich zdjęć lub klipów filmowych. Można także łączyć zdjęcia z nagranym materiałem video. Film jest generowany automatycznie z wybranego materiału wideo, a u dołu aplikacji pojawiają się ikony pozwalające na kontrolę parametrów filmu. Są to przygotowane szablony, które można wykorzystać i odpowiednio modyfikować. Jednocześnie na tym samym ekranie, w szablonie, który zastosowaliśmy, można zmienić muzykę na jedną z dostępnych lub użyć własnego utworu, który jest na urządzeniu. Ostatnim dostępnym przyciskiem pozwalającym na modyfikację utworzonego materiału jest przycisk edycji całego filmu. Można wybrać czas trwania filmu, zdecydować, czy ma być w formacie poziomym czy pionowym, wybrać, od którego momentu ma się rozpocząć muzyka, dodać różnego rodzaju wbudowane filtry, zmienić czcionki użyte w filmie, paletę barw szablonu oraz dodać tzw. intro. Tak przygotowany materiał można udostępnić uczniom za pomocą linku lub pobrać na własne urządzenie i samodzielnie zdecydować, co z nim zrobimy. Aplikacja jest całkowicie bezpłatna i pozwala na zapisywanie stworzonego materiału wideo w rozdzielczości 1080p - FullHD, z prędkością 60 klatek na sekundę, co gwarantuje wysoką jakość. Przy współpracy z kamerą GoPro można zaimportować wykonane zdjęcia i klipy wideo, na podstawie których aplikacja przygotuje samodzielnie film, wybierając najlepsze ujęcia i kadrując je z wykorzystaniem przygotowanych algorytmów.

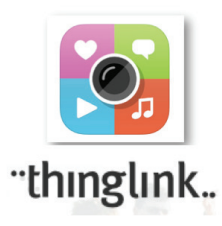

### THINGLINK

Jest to innowacyjne narzędzie bazujące na interaktywnym opisywaniu zdjęć. Dzięki jego funkcjonalnościom można tworzyć interesujące materiały

na zajęcia lub zaprosić uczniów, aby sami stworzyli materiały na podany przez nauczyciela temat.

Thinglink w swojej podstawowej funkcjonalności jest narzędziem bezpłatnym. Płatne konto Premium umożliwia dodawanie uczniów do swojego konta i zarządzanie nimi.

Twórcy Thinglink wyszli z założenia, że jeśli będziemy się uczyć z wykorzystaniem obrazu nieruchomego lub ruchomego (wideo), nauka będzie bardziej efektywna. Bazując na tym założeniu, stworzyli aplikację, która pozwala tworzyć nowe materiały, zarządzać już istniejącymi, eksplorować zasoby przygotowane przez innych i dodawać je do swoich materiałów. W menu aplikacji znajdują się także opcje dostępne po wykupieniu abonamentu Premium: projekty oraz zarządzanie studentami (dodawanie ich do konta nauczyciela i zarządzanie nimi).

Aplikacja pozwala na stworzenie własnego kanału w portalu Thinglink i publikowanie swoich prac. Liczba kanałów, w których można zamieszczać własne materiały nie jest ograniczona i dzięki temu można je porządkować i zarządzać nimi dowolnie w obrębie danego kanału. Możliwości aplikacji mobilnej są bardzo podobne do tego, co oferuje strona internetowa. Ciekawostką jest, że można dodawać materiały, bezpośrednio nagrywając swój głos, robiąc zdjęcia lub kręcąc wideo i umieszczać je w tworzonych projektach.

#### FILMORAGO

Filmora jest bezpłatnym edytorem wideo dostępnym na urządzenia mobilne. Zainstalować ją możemy zarówno na urządzeniach

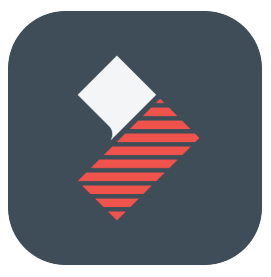

z Androidem, jak i urządzeniach z systemem iOS. Po zainstalowaniu aplikacji na urządzeniu mobilnym jest ona gotowa do pracy bez konieczności zakładania konta czy logowania się. Obsługa aplikacji jest intuicyjna i w praktyce stworzenie ciekawego materiału jest bardzo proste, a efekt pracy imponujący. Pracę z aplikacją zaczynamy od ekranu startowego, na którym trzeba dokonać wyboru

jednej z dwóch opcji: utworzenie nowego projektu lub otwarcie wcześniej zapisanego projektu. Po wybraniu nowego projektu przechodzimy do ekranu, w którym dodajemy swój materiał. Mogą to być nagrane na urządzeniu filmy, zdjęcia. Można też bezpośrednio w aplikacji połączyć się z kontami posiadanymi w sieciach społecznościowych i korzystać z materiałów tam umieszczonych (Facebook, Instagram, Google). Po wybraniu plików, które mają być zmontowane w materiał wideo można dodać do filmu różne efekty. Po wprowadzeniu niezbędnych zmian można zapisać projekt do dalszej edycji lub wyeksportować go bezpośrednio do internetu (Instagram, YouTube, WhatsApp, Facebook, Vimeo), wysłać filmu przez e-mail do dowolnej osoby lub zapisać go w urządzeniu w formacie MP4. Sama aplikacja jest bezpłatna i pozwala na tworzenie filmów z wybranych przez nas materiałów, a jedynym ograniczeniem jest automatycznie dodawane logo aplikacji na końcu filmu. W aplikacji jest też możliwość zakupu dodatkowych filtrów, tematów, nakładek czy efektów przejść. Warto od czasu do czasu przejrzeć ofertę sklepu, ponieważ niektóre dodatki można pobrać bezpłatnie w ramach promocji i rozszerzyć i tak bardzo duże możliwości tej aplikacji. Wykorzystanie FilmoraGo na zajęciach tak naprawdę zależy tylko od inwencji nauczyciela. Można samemu przygotować filmy dla uczniów. Wykorzystać je razem z innymi aplikacjami (np. z PlayPosit, osadzić w prezentacji) lub poprosić uczniów, aby w ramach dodatkowych zajęć przygotowali materiał multimedialny na zadany przez nas temat. Film może być także uwieńczeniem prac projektowych.

### GOOGLE CLASSROOM

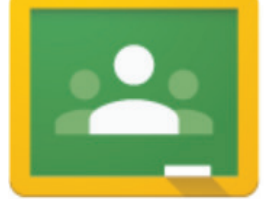

To zaawansowane narzędzie dostarczane w pa-

kiecie Google G-suite for Education, pozwalające na tworzenie wirtualnych klas i przeniesienie całego procesu nauki w świat cyfrowy. Dzięki opcji tworzenia klas i dodawania uczniów otrzymujemy środowisko, w którym możemy pracować zdalnie z uczniami. Classroom dostępny jest razem z całą gamą narzędzi od Google, a jego zaletą jest duża

możliwość integracji i przesyłania informacji pomiędzy różnymi aplikacjami. Nauczyciel tworzy wirtualne zajęcia, na które zaprasza swoich uczniów. Po zaakceptowaniu zaproszenia wszyscy mają dostęp do "strumienia", w którym na osi czasu wyświetlane są informacje umieszczane przez nauczyciela lub innych uczniów. Nauczyciel ma możliwość definiowania różnego rodzaju zadań. Może to być wpis z tekstem, zdjęciami, linkami do innych stron czy też materiałami audio lub wideo. Może to być zadanie projektowe, test lub ogłoszenie. O każdym nowym wpisie zarówno uczeń, jak i nauczyciel powiadamiani są przez skrzynkę Gmail. Każde z tych zadań może mieć swoją datę ważności (termin wykonania). Dużą zaletą Google Classroom jest możliwość oceniania prac wykonanych przez uczniów, przekazanie każdemu uczniowi spersonalizowanej informacji zwrotnej w komentarzu prywatnym, przydzielenie punktów za sposób wykonania zadania. Można też zaimportować oceny prosto z testu wykonanego w formularzach Google. Uczniowie bardzo szybko przyzwyczajają się do tego narzędzia, ponieważ przenosi ono doświadczenia związane z uczeniem się na inny poziom. W praktyce uczeń za pomocą komputera lub aplikacji mobilnej może szybko zapoznać się z nowym wpisem, nie tylko podczas zajęć, ale także w dowolnym, wybranym przez siebie momencie i wchodzić w interakcje z innymi uczniami lub nauczycielem. Classroom zintegrowany jest z pozostałymi usługami Google dostępnymi w pakiecie G-suite do wykorzystania w każdej szkole zupełnie bezpłatnie.

## DYSK GOOGLE

Dysk Google jest miejscem w chmu-

rze, gdzie można przechowywać dowolnego typu pliki. Dzięki współpracy z dokumentami Google, arkuszami oraz prezentacjami pozwala nam w przeglądarce internetowej zarządzać stworzonymi przez nas dokumentami. Dysk Google udostępniany jest w pakiecie po założeniu konta na stronie google.pl. Na smartfonie jest standardowo preinstalowany przez producentów Androida.

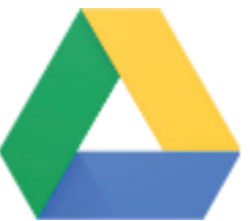

Pliki na dysku możemy grupować w katalogi z różną zawartością oraz udostępniać je (lub pojedyncze dokumenty) innym użytkownikom.

Pliki i katalogi mogą być udostępniane jako pliki do odczytu (inny użytkownik może je tylko przeglądać), pliki do komentowania (użytkownik ma możliwość komentowania danego dokumentu) lub do edycji. W przypadku umożliwienia edycji innym użytkownikom każdy taki plik zapisywany jest w kolejnych wersjach i można prześledzić zmiany. Jest to bardzo użyteczne narzędzie służące gromadzeniu własnych zasobów. W wersji bezpłatnej otrzymujemy 15 GB powierzchni na swoje pliki, w wersji edukacyjnej w pakiecie G-suite wielkość miejsca nie jest limitowana.

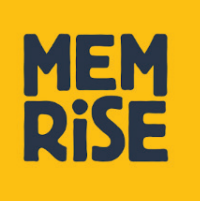

#### MEMRISE

Jest w pełni funkcjonalnym narzędziem webowym oraz aplikacją mobilną służącymi początkowo do nauki języków obcych. Obecnie w serwisie można znaleźć kursy

umożliwiające naukę innych przedmiotów. Całość strony oparta jest o uczenie się i zapamiętywanie słówek lub innych pojęć w formie fiszek. Wszystkie dostępne kursy można przejrzeć na stronie głównej bez potrzeby zakładania konta i dopiero gdy zdecydujemy się na naukę, zakładamy konto w portalu i przypisujemy do konta dany kurs. System oferuje wiele możliwości nauki – powtórki, naukę nowości, naukę trudnych słów. Wybranie dowolnej opcji powoduje uruchomienie odpowiedniego trybu nauki. Dzięki dodatkowym możliwościom możemy ustawić dzienny cel nauki (liczony w minutach nauki lub ilości poznanych pojęć). W takim przypadku system przejmuje kontrolę postępów i przypomina nam o potrzebie osiągnięcia dziennego celu. Całość systemu stworzona jest w formie gry. Wraz z osiąganiem kolejnych poziomów punktowych otrzymujemy dodatkowe odznaki, które mają motywować do dalszej nauki. Dzięki funkcjom społecznościowym wbudowanym w system możemy rozmawiać z innymi, zapraszać znajomych oraz śledzić ich postępy i porównywać je z naszymi.

Z punktu widzenia nauczyciela bardzo przydatnymi opcjami są możliwość przygotowywania kursów dla swoich uczniów oraz tworzenia grup i zapraszania do nich innych. Tworząc kurs, wybiera się język bazowy oraz język naszych pojęć (na kursach językowych). Kurs można podzielić na poziomy zaawansowania oraz dodawać pojęcia poprzez import z pliku CVS. Dodatkowo można dodać współautorów kursu, jeśli chcemy go tworzyć w grupie oraz posiadamy pełną kontrolę nad ustawieniami kursu.

Dodając pojęcia do kursu, można wybrać dodatkowe kolumny, które będą widoczne dla uczniów i pomogą im w nauce. Są to kolumny obraz i dźwięk, pozwalające na rozszerzenie funkcjonalności kursu. Po stworzeniu kursu przypisujemy go naszym uczniom i obserwujemy ich postępy, osiągane cele dzienne itp. Dzięki aplikacji zainstalowanej na urządzeniach mobilnych mamy dostęp do kursów przez cały czas i możemy wykonywać wszystkie ćwiczenia bezpośrednio w aplikacji. Memrise jest idealnym narzędziem służącym do nauki języków obcych. Jest bezpłatne, ale można wykupić opcję Premium oferującą dodatkowe możliwości. ∞

#### MACIEJ DANIELUK

twórca, właściciel i długoletni (2002-2008) prowadzący portal internetowy dla nauczycieli http://www.literka.pl. Od 2009 roku nauczyciel informatycznych przedmiotów zawodowych w technikum informatycznym w Zespole Szkół Powszechnych im. Pierwszych Piastów w Damasławku oraz informatyki w szkole podstawowej. Członek społeczności SuperBelfrzy RP i Microsoft Innovative Educator Expert (MIEE2019/2020). Laureat konkursu Wielkopolski Nauczyciel Roku 2019. Autor wielu publikacji z zakresu wykorzystania technologii komunikacyjno-informacyjnej, w tym poradnika "TiK w Pigułce – narzędziownik nauczyciela". W chwili obecnej prowadzi blog www.nowoczesnenauczanie.edu.pl